# **2014**

**Prepare Computer Operator Model Question Paper**

ICT Trends

Suresh Khanal

**Set 16**

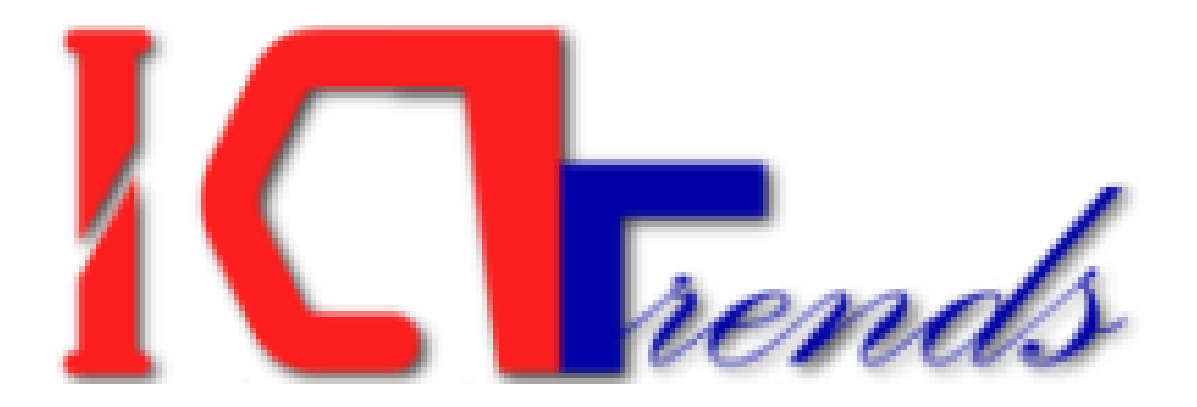

# **[PRACTICAL QUESTION PAPER]**

The sample set 16 contains model questions from MS Word, Excel, PowerPoint, MS Access and HTML. The questions are composed to closely comply with Public Service Commission, Computer Operator examination.

#### **MS Word**

1. Create a new document as 'Aug14' and save it with following content:

$$
sin\theta = \frac{-5 \pm \sqrt{25 - 4 \cdot 3 \cdot 1}}{5^3 - 141}
$$

2. Enter following text and number the lines starting from 10 and with difference 3.

> On the Insert tab, the galleries include items that are designed to coordinate with the overall look of your document. You can use these galleries to insert:

- **A** Tables
- **A** Headers
- **A** Footers
- **A** Lists
- cover pages
- and other document building blocks

When you create pictures, charts, or diagrams, they also coordinate with your current document look.

#### **MS Excel**

3. Create following table in 'Games' sheet of 'Aug2014' workbook, then, perform the tasks as instructed below.

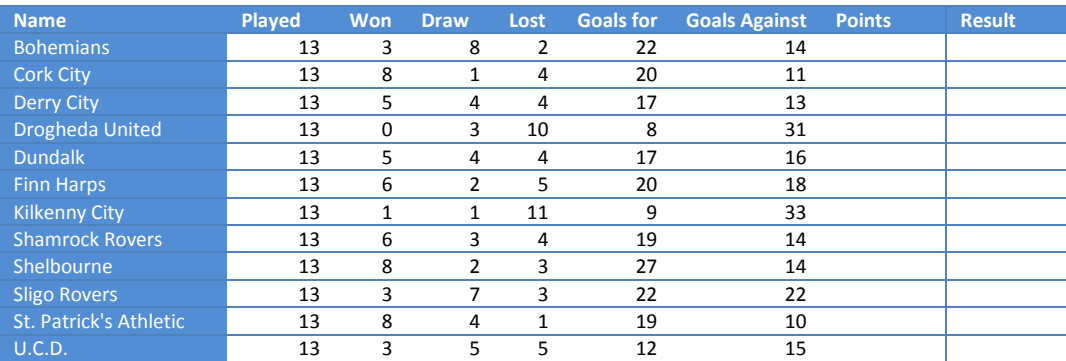

- a. Calculate the points awarded to each team if they get 3 points for a win and 1 point for a draw. Also, there is 0.5 points for each lost.
- b. Sort the data descending based on Lost and then Draw column.
- c. Apply formula to display "Next Round" for the top 5 teams based on Points and "Eliminated" for others.

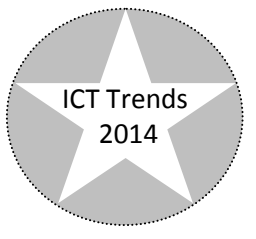

### **PowerPoint**

4. Create following slides in 'Aug2014' presentation and perform the tasks as instructed:

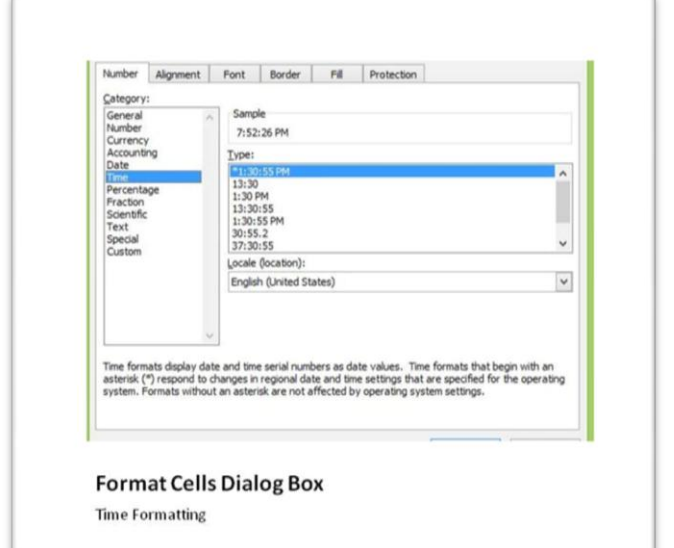

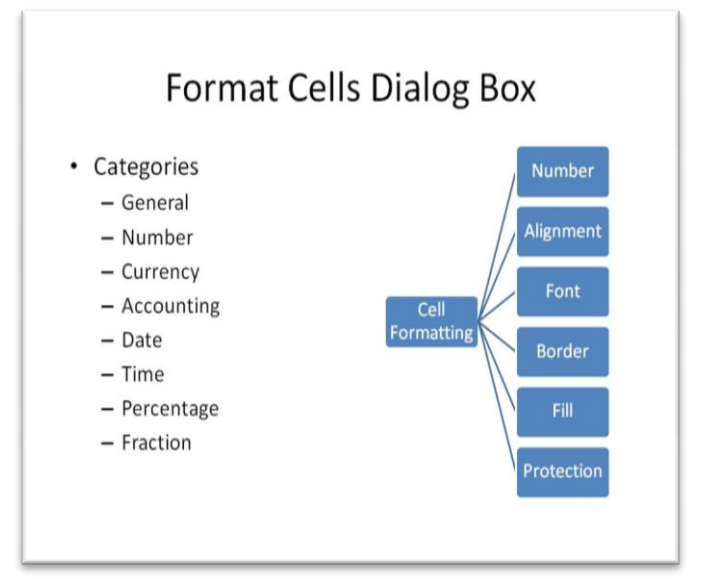

- a. Apply 5 seconds time for first slide and 3 seconds time for second slide before it automatically advance.
- b. Insert slide number
- c. Write following text as slide note for the first slide "This dialog box image is from MS Excel 2007 application"

#### **MS Access**

- 5. Create 'FM\_Data' table in 'AVBroadcast' database with following fields: Fields: Lic\_No, Cmp\_Name, Dist, VDC, Ward, Freq, Watt, Ant Design the table such that:
	- a. Lic No is populated automatically with unique random number for each record.
	- b. The values in Freq can't be below 88 and over 108 MHz
	- c. The field Ant should produce drop down list with entries 'Unspecified', '4 Bay', '6 Bay' while entering data
	- d. The fields Cmp\_Name, Dist & VDC should store text in uppercase irrespective of what user enters.
	- e. Create a form with following fields. The label should display full name for field name Cmp\_Name (Company Name), Dist (District), VDC (Village Development Committee), Ward (Ward No), Freq (Frequency in MHz), Watt

## **HTML & Webpage Designing**

Create a webpage to introduce Kathmandu. Use headings (heading 1 - heading 3), scrolling text and a frameset to display header and body part of the web page.